# Lotus Connections – Activities

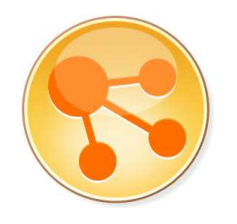

Popis instalace

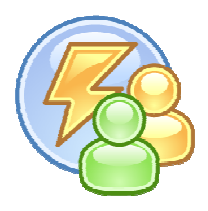

Odškrtávejte si kroky, které jste provedli.

## **Snapshot č. 1 – Příprava a kontrola LDAPu**

 Zkontroluji instalační soubory (Domino + Notes, WAS, DB2, Connections) Najdu systémové požadavky (Google: "lotus connections 2.5 system requirements") Spustím Domino LDAP (stačí C:\Lotus\Domino\nldap.exe) Ověřím LDAP (ldapsearch –h orion.space.cz cn=Super\*)

## **Instalace WAS 6.1.0.23**

Musím nainstalovat základní WAS 6.1, potom pomocí Update Installeru nahrát dva FixPacky.

#### Instaluji **WAS 6.1.0.0**

- o Launchpad.exe
- o WebSphere Application Server Network Deployment
- o C:\IBM\WebSphere\AppServer
- o Typ: Application server (!)
- o NO Administration security (!)
- o NO First steps po instalaci

#### Instaluji **WebSphere Update Intaller 7.0.0.7**

- o Install.exe
- o C:\IBM\WebSphere\UpdateInstaller
- o NO Launch po instalaci

#### Fixuji **WAS na 6.1.0.23**

- o Otevírám, případně vytvářím adresář C:\IBM\WebSphere\UpdateInstaller\maintenance
- o Do něj kopíruji fixy 6.1.0-WS-WASSDK-WinX32-FP00000023.pak a 6.1.0-WS-WAS-WinX32-FP00000023.pak
- o Start IBM WebSphere Update Installer Instalátor aktualizací
- o Install maintenance package
- o Oba fixy najednou

WAS server "server1" není po instalaci nastartován, takže jej nemusíme vypínat.

## **Snapshot č. 2 – Připojení na LDAP**

Mám nainstalovanou WAS, teď ji připojím na LDAP Domina. Dělá se to pomocí tzv. Federovaných LDAP*ů*.

 Spustím Domino LDAP (stačí C:\Lotus\Domino\nldap.exe) Nastartuji WAS server "server1"

o Buď přes Start menu (Start the server) nebo AppServer\ibm\startServer server1

 Připojuji se na WAS konzoli (nechce zatím heslo) http://orion.space.cz:9060/ibm/console

 Security – Secure Administration, applications, and infrastructure Available realm definitions = **Federated repositories**, tlačítko Configure Realm name = defaultWIMFileBasedRealm

Primary administrative user name = wasadmin

Radiobutton na Automatically generated server identity

Mačkám dole Apply

Chce to heslo, dvakrat vyplním "password" a dám OK

Nahoře klikám na odkaz Save

Mačkám dole tlačítko v tabulce, Add Base entry to Realm...

- o Zatím není k dispozici žádná repository, takže mačkám tlačítko Add Repository...
- $\circ$  Repository identifier = DominoLDAP
- o Diretory Type = IBM Lotus Domino Version 6.5
- $\circ$  Primary host name = orion.space.cz
- $\circ$  Bind distinguished name = cn=Super Admin, o=Space
- $\circ$  Bind password = password
- o Mačkám Apply a potom Save

 Jsem zpět v Rerpository reference a už je vybrána tato repository DominoLDAP

Distinguished name of ....  $(2x) = 0 =$ Space

Mačkám Apply a potom Save

 Jsem zpět na Federated Repositories, už vidím v tabulce moji novou Base entry o=Space

Mačkám OK a potom Save

Jsem zpět v Security

Dole vybírám Federated repositories a vedle mačkám Set as current.

Ještě musím zapnout **Security ve WAS**

- o Na stejné obrazovce dávám fajfku u Enable administration security a Enable application security
- o NEZAPÍNÁM Java 2 security
- o Mačkám Apply a potom Save

Odhlásím se z WAS konzole

Restaruji WAS server

- o Přes Start menu nebo AppServer\bin\stopServer server1 (zatím to ještě nechce heslo pro wasadmin, není totiž zapnuta WAS security – ta se zapne až po tomto restartu)
- o AppServer\bin\startServer server1

 Přihlásím se na WAS konzoli (přehodí mě to samo na HTTPS) – wasadmin/password

Test, zda je v realmu připojení na DominoLDAP funkční

- o Users and Groups Manage Users
- o UserId = \*, mačkám Search
- o Vidím wasadmin (defaultWIMFileBasedRealm) a Super Admin (z DominoLDAP)

Vypnu WAS server "server1", bude to chtít přihlášení (wasadmin/password)

## **Snapshot č. 3 – Instalace DB2 9.5 FP3**

Lze hned instalovat DB2 i s Fixpackem. Instaluji DB2 Express, protože jenom na tu je přibalena licence u Lotus Connections.

### **Instaluji DB2 9.5 FP3** (all-in-one)

- o Setup.exe
- o Typ instalace: Express
- o Admin účet: db2admin/password
- o DISABLE operating system security

Registruji licenci DB2 Express

- o Start DB2 DB2COPY1 Command Line Tools Command Window
- $\circ$  > db2licm –l (malé L)
- $\circ$  > db2licm –a C:\db2exp\_o.lic
- $\circ$  > db2licm –l (malé L)

Kontroluji, zda DB2 běží (v systray vedle hodin)

#### Restart Windows

Ve Windows vytvořím uživatele lcuser (LCUSER) s heslem "password". Dám jej do skupiny DB2USERS.

Vytvořím **DB2 databáze** pomocí Connections Wizards

- o dbWizard.bat
- o Vytvářím pouze databáze pro Activities a Homepage

## **Snapshot č. 4 – Instalace Lotus Connections 2.5**

DB2 musí běžet, WAS Server "server1" musí být vypnutý Pro iistotu zvýším timeout pro SOAP: C:\IBM\WebSphere\AppServer\profiles\AppSrv01\properties\soap.client.props, nastavím com.ibm.SOAP.requestTimeout = 600 Install.bat

- o Lotus Connections only
- o Stand-alone deployment (!)
- o C:\IBM\LotusConnections
- o Pouze Activities
- o BEZ Homepage
- o C:\IBM\WebSphere\AppServer
- $\circ$  WAS profile = AppSrv01, server instance = server1 (!)
- o Admin user = wasadmin/password (sám si teď nahodí WAS)
- o orion.space.cz
- o DB2

All features in the same  $DB = yes$ 

DB server: hostname =  $localhost$ , port = 50000, JDBC driver = C:\IBM\SQLIB\java

Activities: DB name = OPNACT, LCUSER/password

Homepage: DB name = HOMEPAGE, LCUSER/password

- o Data directories for all features: C:\IBM\LotusConnections\Data
- o Mail notification NO

 Nové aplikace jsou do server1 nainstalovány, ale nyní neběží (lze zkontrolovat přes WAS konzoli)

 Zrestartovat server1 (stopServer server1, startServer server1) Přihlásím se se na adresu http://orion.space.cz:9080/activities, jako sadmin/password – musím jako "super admin" nejde, protože je nastaveno přihlašování podle uid a to shortname. Samo mě to přesměruje na HTTPS (9443).

 Když chci připojit můj nový server do Activities **pluginu v Lotus Notes 8.5**, použiji adresu https://orion.space.cz:9443/activities.

- o Předím je dobré nahodit Domino
- o Vyskočí okno potvrzující křížový certifikát pro orion.space.cz (kvůli HTTPS)